# Дарси 9. Тугмачахои гузориши, индикаторхои санчиши, чорчуба

Тугмачахои гузориш (OptionButton) 6 ба истифодабарандагон имконияти бо ду рох кор интихоб карданро медихад. Ин элементхои идорашаванда одатан ду ё зиёда тугмачахоро дар гур $\nabla x$  муттахид мекунанд, агар онхо равзана надоранд; дар холати акс ин тугмачахо дар даруни равзана аз хамдигар вобастаги доранд. Хосияти Alighment метавонад кимати 0 ё 1-ро гирад, вобаста ба он ки аз тарафи чап ё аз тарафи рости тугмача матн бояд чойгир бошад. Дар ин маврид факат як тугмача интихоб шуда, дар даруни ин тугмача нуқта пайдо мешавад. Барои тугмачаи интихобшуда хосияти Value щимати True муайян мешавад, барои дигар тугмачахо бошад False.

Индикаторхои санчиши (CheckBox)  $\overline{\triangledown}$  якхела кор мекунанд, аммо аз якдигар вобастаги надоранд. Дар натича истифодабаранда метавонад дар як вақт якчанд индикаторхои санчиширо интихоб кунад. Индикаторхои санчишии интихобшуда дар даруни худ чунин аломат « $\blacktriangledown$ » доранд. Щимати хосияти Value метавонад: 0 (интихобнашуда), 1 (интихобшуда), 2 (дастнорас). Хангоми муқаррар кардани рақами 2 индикаторхои санчиши ва аломат беранг мешаванд.

Чорчуба (Frame)  $\boxed{\phantom{a}^{3}$  барои якчоя кардани элементхои идоракуни дар гур $\nabla x$  хизмат мекунанд. Аз нуқтаи назари функсионали чорч $\nabla$ бахо дар он вақт лозиманд, агар дар форма аз як зиёдтар тугмачахои гузориш гузошта шаванд. Дар дохили равзанаи гирифташуда мачмуи тугмачахои гузориши хамун гурух новобоста аз дигар тугмачахо кор мекунанд. Дар хотир бояд нигох дошт, ки аввал дар форма чорч $\bar{v}$ ба ва баъд дар дохили чорчуба тугмачахои гузориши гузошта мешаванд. Чорчуба инчунини дигар барои бехтар кардани намуди зохирии равзана хизмат мекунад. Хосияти чорчубаи *Caption* матнро, ки дар тарафи чапи кунчи болоии чорчуба чойгир шудааст, нигох медорад.

# Лоихаи 9.1

## Гузориши масъала

Сохтани замима барои муайян кардани музди мехнати муаллим. Музди кори чунин муайян карда мешавад.

а) дар чадвал мувофики дарачаи муаллим микдори маош муайян мешавад (миқдори маош 18 соат дар як қафта) -St.

б) дар асоси тарифи музди кори маоши аз хисоби гузарондани миқдори дарс хисоб карда мешавад:

$$
Z = St * K/18
$$

дар ин чо  $K$  - миқдори соатқо (дарсқо) дар як қафта;

в) сипас, иловахо ба маош хисоб карда мешавад:

- санчиши дафтархо 10% аз музди мехнат;
- мудири кабинет  $10\%$  аз микдори маош;
- рохбари синф 20% аз музди мехнат;
- УНВОНИ ИЛМИ -50% аз музди мехнат;
- барои адабиётхои методи 100 сомони хар мох

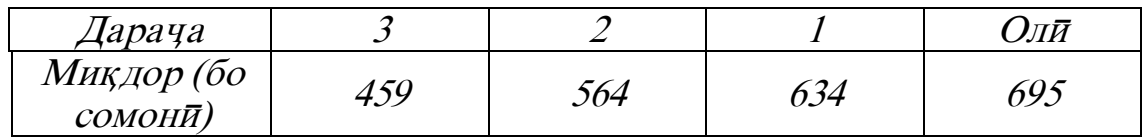

г) маблағи хисоб кардашуда = музди мехнати асос<del>и</del> барои дарс гузарони<sup>+</sup> Иловахо;

д) гирифтани андоз ба фонди нафақа - 1% аз маоши хисобшуда;

е) гирифтани андоз аз даромад- 1% аз маоши хисобшуда;

ж) Хисоб кардани маблағи гирифташуда= музди кор**й -** андоз;

Намуди равзанаи замима баъди дохилкунии додашудахо ва зер кардани тугмачаи <Хисобкун $\bar{n}$ > дар расми 9.1 нишон дода шудааст.

## Тартиби ичрои кор

- 1. Обектхоро дар форма мувофики расми 9.1 гузоред.
- 2. Бо ихтиёри худ кимати хосияти обектхоро муайян кунед,

ки намуди зохирии замимаро муайян мекунанд.

3. Кимати хосияти *Caption* -и чорчубаро мувофики расми 9.1 муқаррар кунед.

4. Кимати хосияти объектхоро мувофики чадвал муайян кунед.

5. Лоихаро бо номи МаошиМуаллимон дар папкаи сабт кунед.

6. Коди барномаи дар поён овардашударо тахлил карда, сипас онро дохил намоед. Мустақилона чойхои холиро (...) пур кунед.

7. Дар лоихаи додашуда тағйирёбандаи намуди Boolean – Flag истифода бурда шудааст. Аввалан ба у ҚИМАТИ True бахшида мешавад. Агар дарача аз худудхои имконпазир барояд, маълумот дар бораи хатоги дода мешавад ва тағйирёбанда қимати False –ро қабул мекунад.

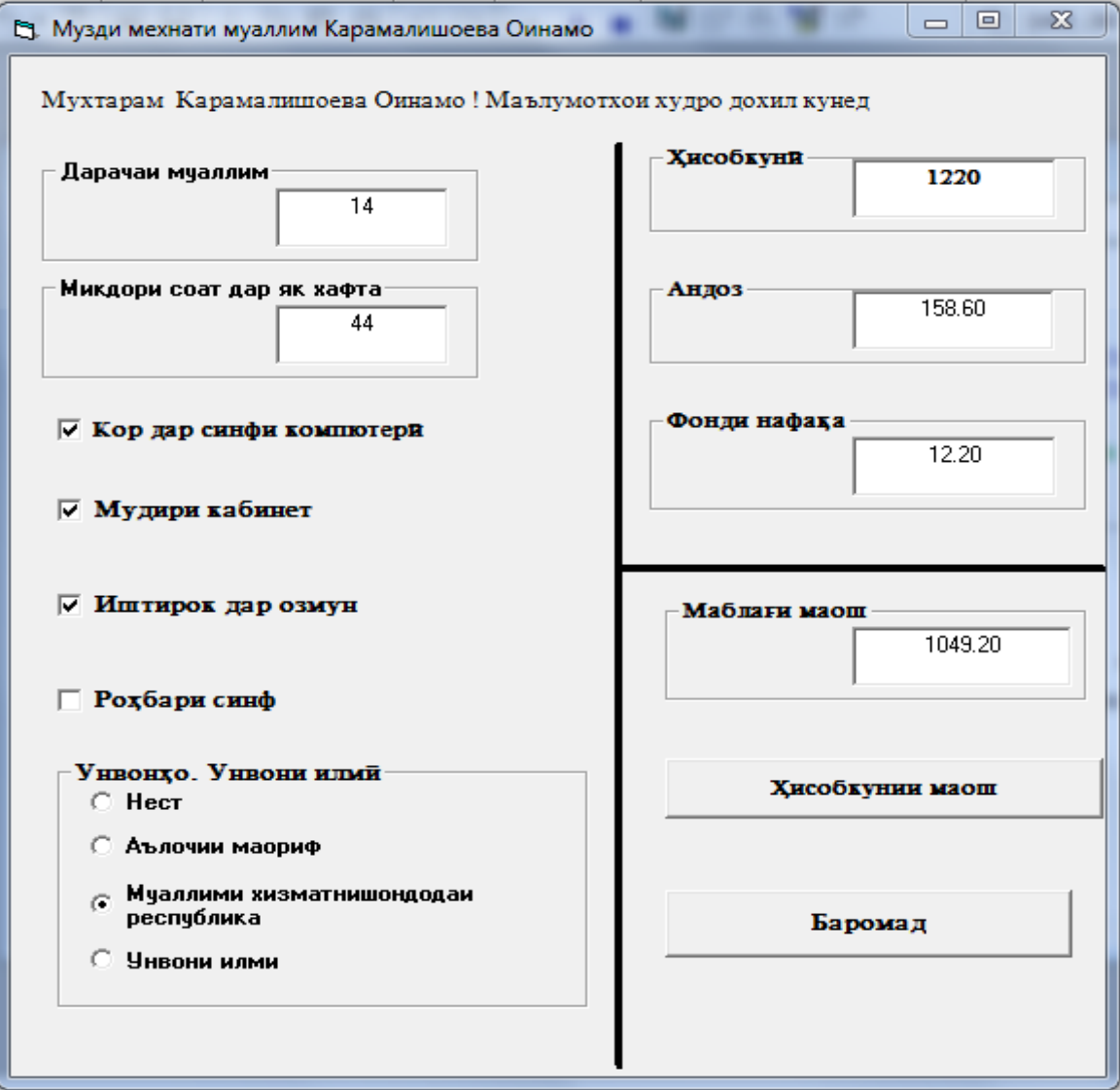

Чадвали 1

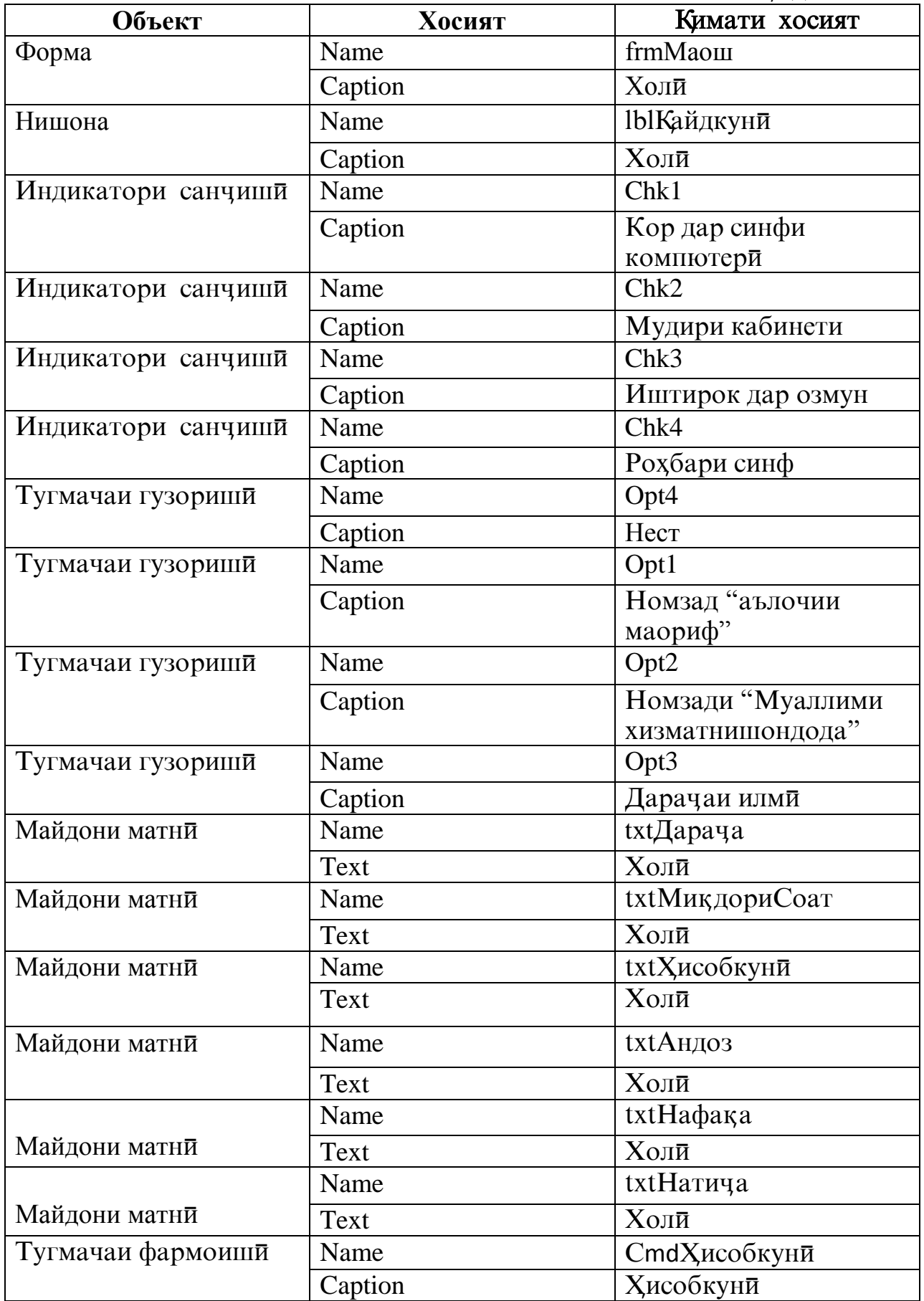

Функсияи Format барои хорич кардани натича истифода мешавад.

Аргументи "0.00" нишон медиханд, ки натича бо ду аломат баъди вергул хорич карда мешавад.

Dim F As String, I As String, О As String

```
Dim R As Integer, К As Integer
```

```
Dim St As Currency, Z As Currency
```
Dim D1 As Currency, D2 As Currency, D3 As Currency, D4 As Currency, D5 As **Currency** 

```
Dim D6 As Currency, D7 As Currency, D8 As Currency, D9 As Currency
          'Dl-D9-Иловакуни
```
 $Dim D As Currencv$   $'Cymman MIOBar\overline{n}$ 

```
Dim PodNal As Currency, PensNal As Currency 'Даромад ва андози Нафака
Dim Itog As Currency
```
#### **Dim Flag As Boolean**

#### **Private Sub Form\_Load()**

 $F =$  InputBox ("Фамилияи худро дохил кунед", "Кайдкунии")

 $I = \text{InputBox}("Homu xyqpo qoxu Jwyny'$ , "Кайдкуни")

```
О = InputBox("Номи падари худро дохил кунед", "Кайдкунии")
```

```
frmМаош.Caption = "Музди мехнати муаллим "+F+" "+I+" "+O
```

```
lblҚайдкун\bar{u}. Caption = "М\bar{v}хтарам" +I + " " +O +" ! Маълумотхои
худро дохил кунед"
```
#### **End sub**

### Private Sub cmdXисобкуни Click()  $R = ...$  $K = ...$ **Flag=True Select Case R Case** 3  $St = 459$ **Case** 2  $St = 564$ **Case** 1  $St = 634$

# **Case** 0

```
St = 695
```
## **Case Else**

```
MsqBox «Шумо дарачаро нодуруст дохил кардед», 48,»Хатог\bar{n}!»
Flag =False
```
<sup>1</sup> Тозакунии майдонхои матни

# **End select**

```
If Flag= True Then
```

```
Z=St/18*K 'Маош
D=0: D1=0: D2=0: D3=0: D4=0: D5=0: D6=0: D7=0: D8=0: D9=0:
If Chk1.Value=1 Then D1=0.12*Z 
If Chk2.Value=1 Then D2=0.1*St 
If Chk3.Value=1 Then D3=0.15*St 
If Chk4.Value=1 Then D4=0.2*St 
If Opt1.Value=True Then D5=0.3*St 
If Opt2.Value=True Then D6=0.5*St 
If Opt3.Value=Then D7=0.5*St 
D8=0.1*Z
D9=100 
D=D1+D2+D3+D4+D5+D6+D7+D8+D9 
Z=Z+DTxtXисобкуни.Text=Str(Format(Z,"0.00"))
PodNal =0.13 \times ZTxtАндоз.Text=Str(Format(PodNal,"0.00")) 
PensNal=0.01*Z 
txtНафака.Text=Str(Format(PensNal,"0.00"))
itog=Z- PodNal-PensNal
txtНатича.Text= Str(Format(itog,"0.00"))
```
8. Кори замимаро санчед. Додашудахоро мувофики расми 9.1 дохил намоед. Натичахо бояд мувофик бошанд.

```
9. Тағйиротқоро дар лоиқа сабт кунед.
```